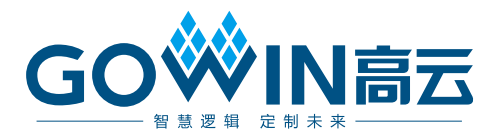

# Gowin APB to APB 16 Bridge IP 用户指南

**IPUG1027-1.0,2023-09-18**

#### 版权所有 **© 2023** 广东高云半导体科技股份有限公司

**GOWIN高云、W、Gowin、GowinSynthesis**、云源以及高云均为广东高云半导体科技股份 有限公司注册商标, 本手册中提到的其他任何商标,其所有权利属其拥有者所有。未经本公 司书面许可,任何单位和个人都不得擅自摘抄、复制、翻译本文档内容的部分或全部,并不 得以任何形式传播。

#### 免责声明

本文档并未授予任何知识产权的许可,并未以明示或暗示,或以禁止反言或其它方式授予任 何知识产权许可。除高云半导体在其产品的销售条款和条件中声明的责任之外,高云半导体 概不承担任何法律或非法律责任。高云半导体对高云半导体产品的销售和/或使用不作任何 明示或暗示的担保,包括对产品的特定用途适用性、适销性或对任何专利权、版权或其它知 识产权的侵权责任等,均不作担保。高云半导体对文档中包含的文字、图片及其它内容的准 确性和完整性不承担任何法律或非法律责任,高云半导体保留修改文档中任何内容的权利, 恕不另行通知。高云半导体不承诺对这些文档进行适时的更新。

#### 版本信息

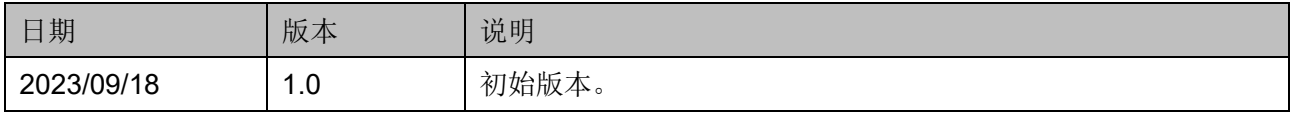

# <span id="page-3-0"></span>目录

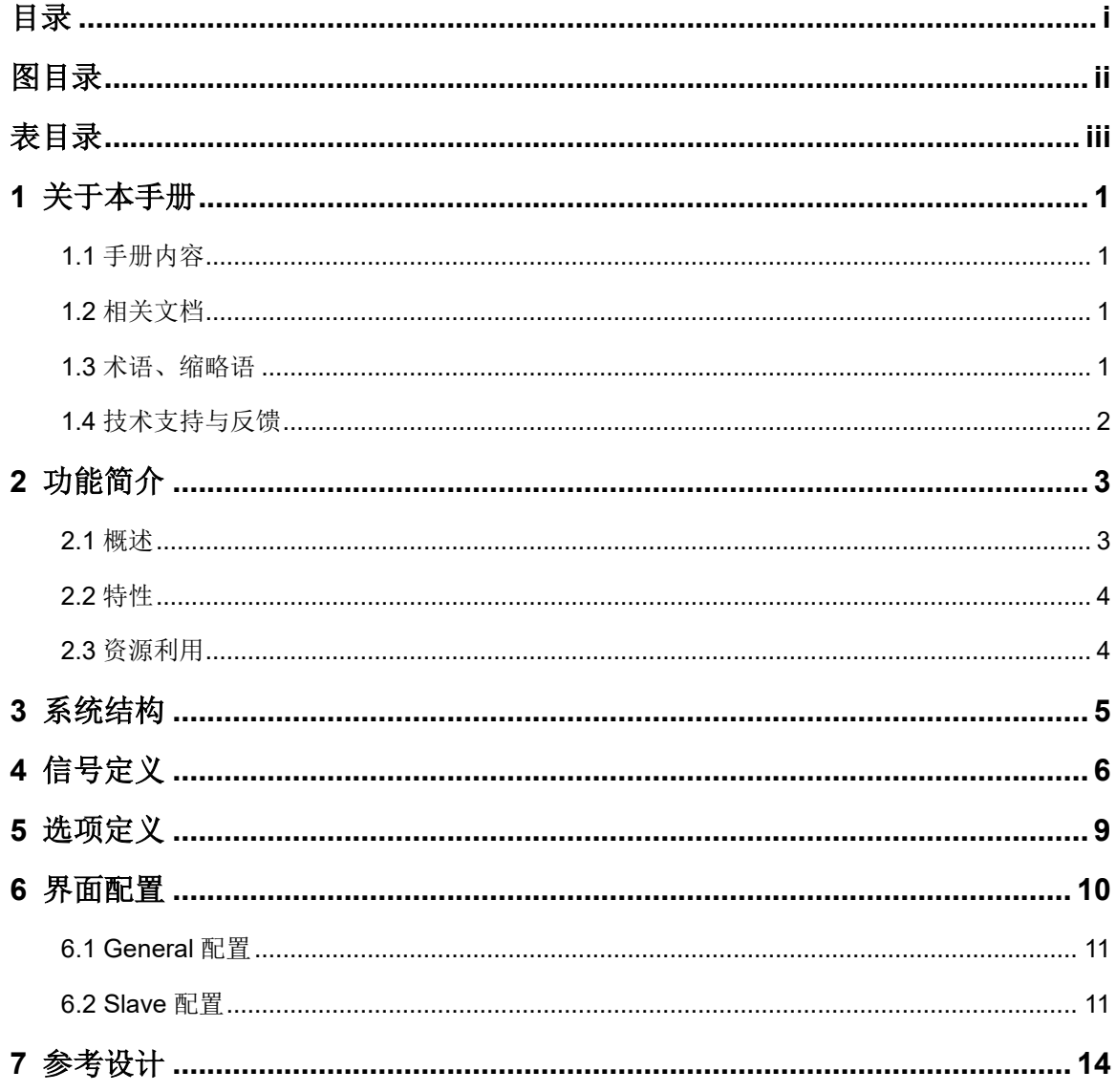

 $\frac{1}{\sqrt{2}}$ 

# <span id="page-4-0"></span>图目录

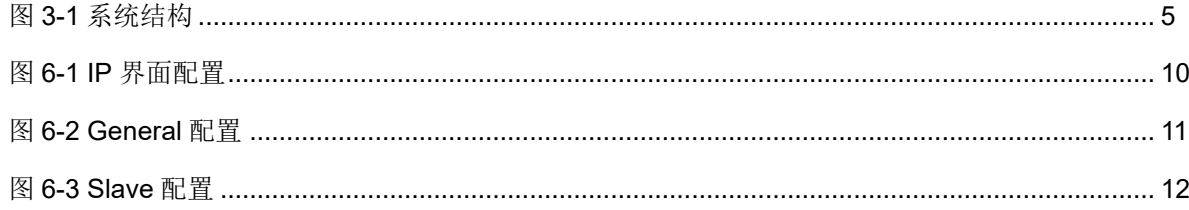

# <span id="page-5-0"></span>表目录

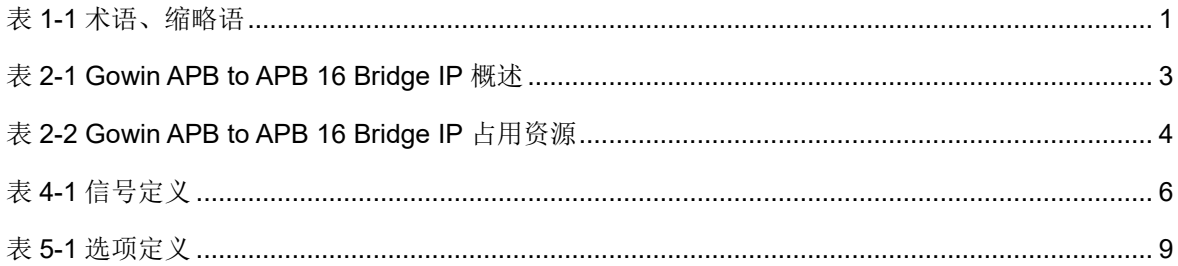

# **1**关于本手册

#### <span id="page-6-1"></span><span id="page-6-0"></span>**1.1** 手册内容

Gowin® APB to APB 16 Bridge IP 用户指南主要包括功能描述、端口描 述、参数描述、界面配置和参考设计等,旨在帮助用户快速了解 Gowin APB to APB 16 Bridge IP 的特性和使用方法。本手册中的软件界面截图参 考的是 1.9.9 Beta-3 版本,因软件版本升级,部分信息可能会略有差异,具 体以用户软件版本的信息为准。

#### <span id="page-6-2"></span>**1.2** 相关文档

通过登录高云®半导体网站 [www.gowinsemi.com.cn](http://www.gowinsemi.com.cn/) 可以下载、查看以 下相关文档:

- SUG100, Gowin [云源软件用户指南](http://cdn.gowinsemi.com.cn/SUG100.pdf)
- DS1104, GW5AST 系列 FPGA [产品数据手册](http://cdn.gowinsemi.com.cn/DS1104.pdf)

### <span id="page-6-4"></span><span id="page-6-3"></span>**1.3** 术语、缩略语

本手册中出现的相关术语、缩略语及相关释义如表 [1-1](#page-6-4) 所示。

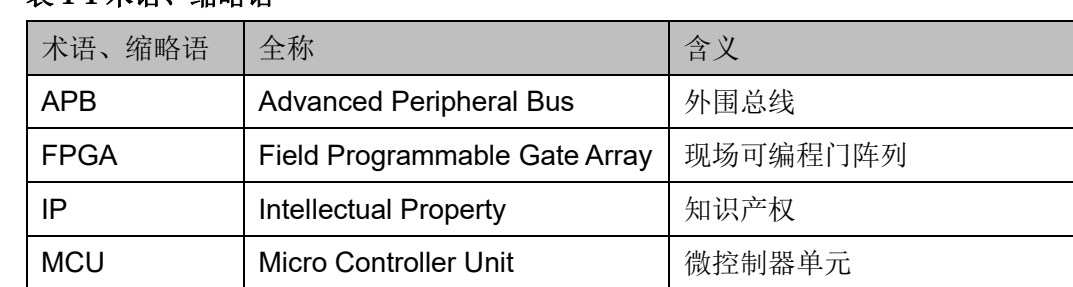

#### 表 **1-1** 术语、缩略语

# <span id="page-7-0"></span>**1.4** 技术支持与反馈

高云半导体提供全方位技术支持,在使用过程中如有任何疑问,可直接 与公司联系:

网址: [www.gowinsemi.com.cn](http://www.gowinsemi.com.cn/)

E-mail: [support@gowinsemi.com](mailto:support@gowinsemi.com)

Tel:+86 755 8262 0391

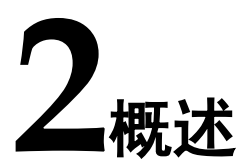

#### <span id="page-8-1"></span><span id="page-8-0"></span>**2.1 IP** 概述

Gowin APB to APB 16 Bridge IP 包括 16 个 APB 从机设备接口和 1 个 APB 主机设备接口。主机设备接口可以接入 MCU 的 APB 总线接口(例 如, RiscV AE350 SOC 的 Extended APB Slave)。16 个从机设备接口可 以分别接入具有 APB 总线接口的从机设备, 从而作为主机设备 MCU 的外 设。

可以指定 APB 总线接口的基地址,此地址为所用 MCU 的 APB 总线接 口的内存映射地址。可以配置每个从机设备接口的内存映射地址大小,例如 1 MB、2 MB 或 4 MB。

| Gowin APB to APB 16 Bridge IP |                                    |  |  |
|-------------------------------|------------------------------------|--|--|
| 逻辑资源                          | 参见表 2-2                            |  |  |
| 交付文件                          |                                    |  |  |
| 设计文件                          | Verilog (encrypted)                |  |  |
| 参考设计                          | Verilog C                          |  |  |
| 测试设计流程                        |                                    |  |  |
| 综合软件                          | GowinSynthesis <sup>®</sup>        |  |  |
| 应用软件                          | Gowin Software (V1.9.9 Beta-3 及以上) |  |  |
|                               | RiscV AE350 SOC RDS (V1.0 及以上)     |  |  |

<span id="page-8-2"></span>表 **2-1 Gowin APB to APB 16 Bridge IP** 概述

注!

可登[录高云半导体网站查](http://www.gowinsemi.com.cn/enrollment.aspx?FId=n27:27:4)看芯片支持信息。

## <span id="page-9-0"></span>**2.2** 主要特征

Gowin APB to APB 16 Bridge IP 的主要特征包括:

- 支持多达 16 个 APB 从机设备接口
- 可指定 APB 总线基地址
- 可配置每个 APB 从机设备的内存映射地址大小

#### <span id="page-9-1"></span>**2.3** 资源利用

通过 Verilog 语言实现 Gowin APB to APB 16 Bridge IP。因使用器件的 密度、速度和等级不同,其性能和资源利用情况可能不同。以高云 GW5AST 系列 FPGA 为例, Gowin APB to APB 16 Bridge IP 资源利用情 况如表 [2-2](#page-9-2) 所示。

表 **2-2 Gowin APB to APB 16 Bridge IP** 占用资源

<span id="page-9-2"></span>

| 器件系列               | 速度等级 | 器件名称       | 资源利用 | 备注                  |
|--------------------|------|------------|------|---------------------|
| <b>GW5AST-138B</b> | ES   |            | 74   | Slave 1 and Slave 2 |
|                    |      | <b>REG</b> |      |                     |

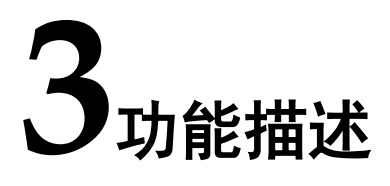

<span id="page-10-0"></span>如图 [3-1](#page-10-1) 所示, Gowin APB to APB 16 Bridge IP 包括 16 个 APB 从机 设备接口和 1 个 APB 主机设备接口。主机设备接口可以接入 MCU。从机 设备接口可以接入 16 个 APB 从机设备,作为主机设备 MCU 的外设。

图 **3-1 Gowin APB to APB 16 Bridge IP** 结构框图

<span id="page-10-1"></span>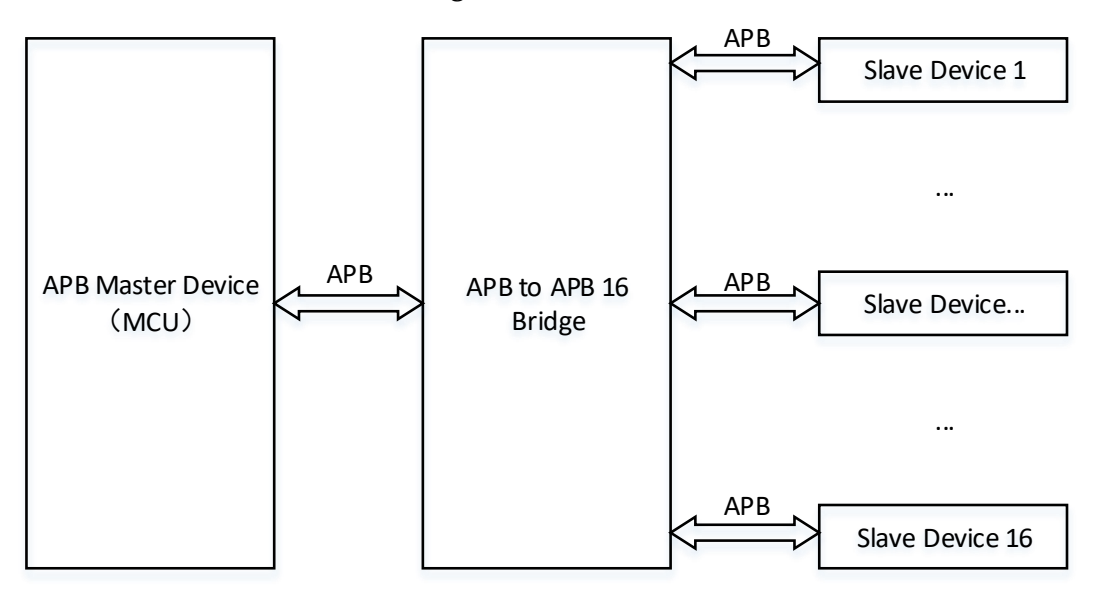

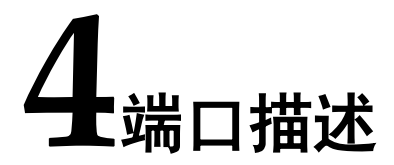

<span id="page-11-0"></span>有关 Gowin APB to APB 16 Bridge IP 的 IO 端口详情,如表 [4-1](#page-11-1) 所 示。

<span id="page-11-1"></span>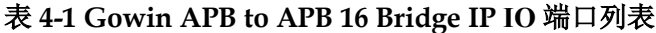

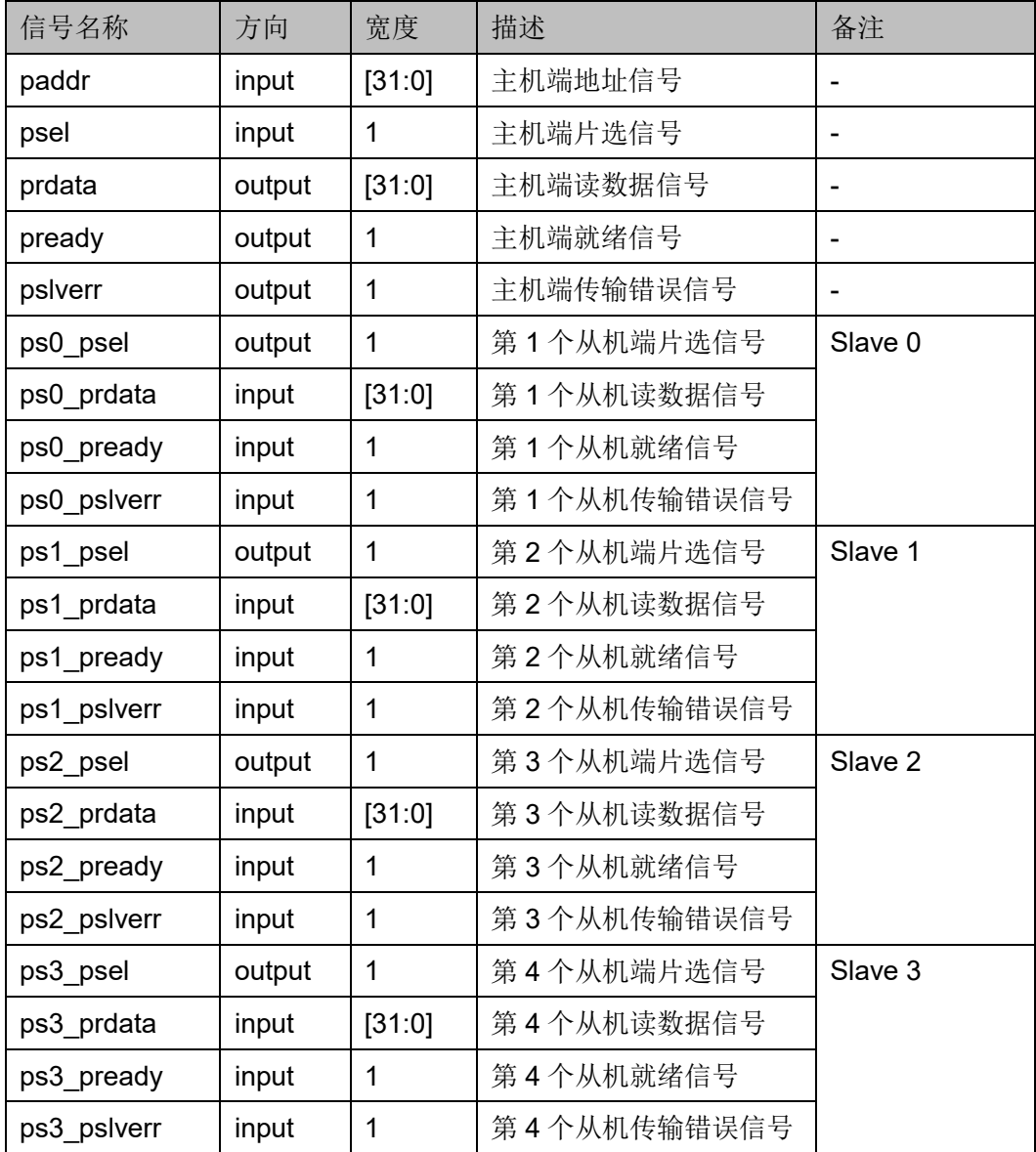

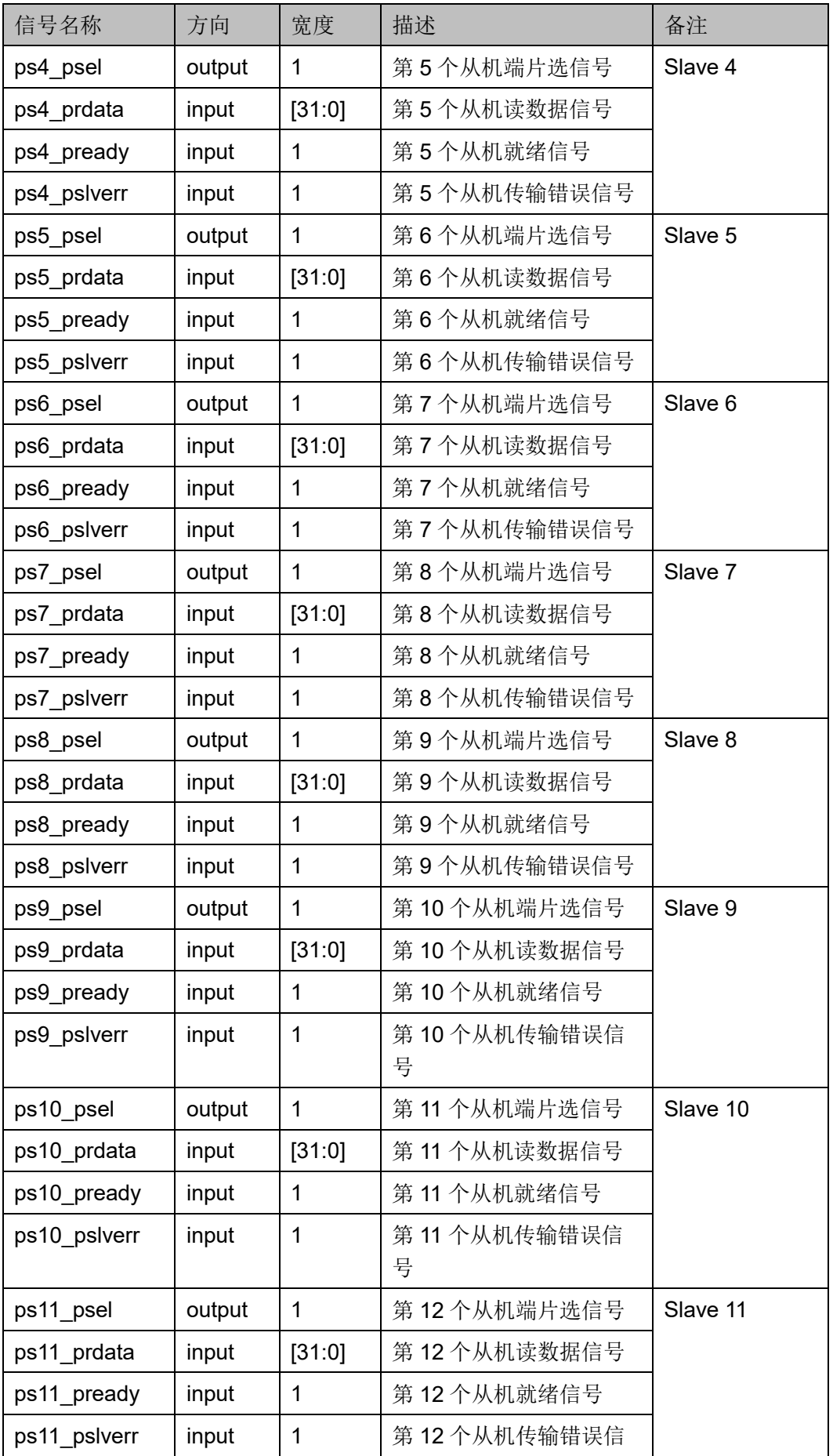

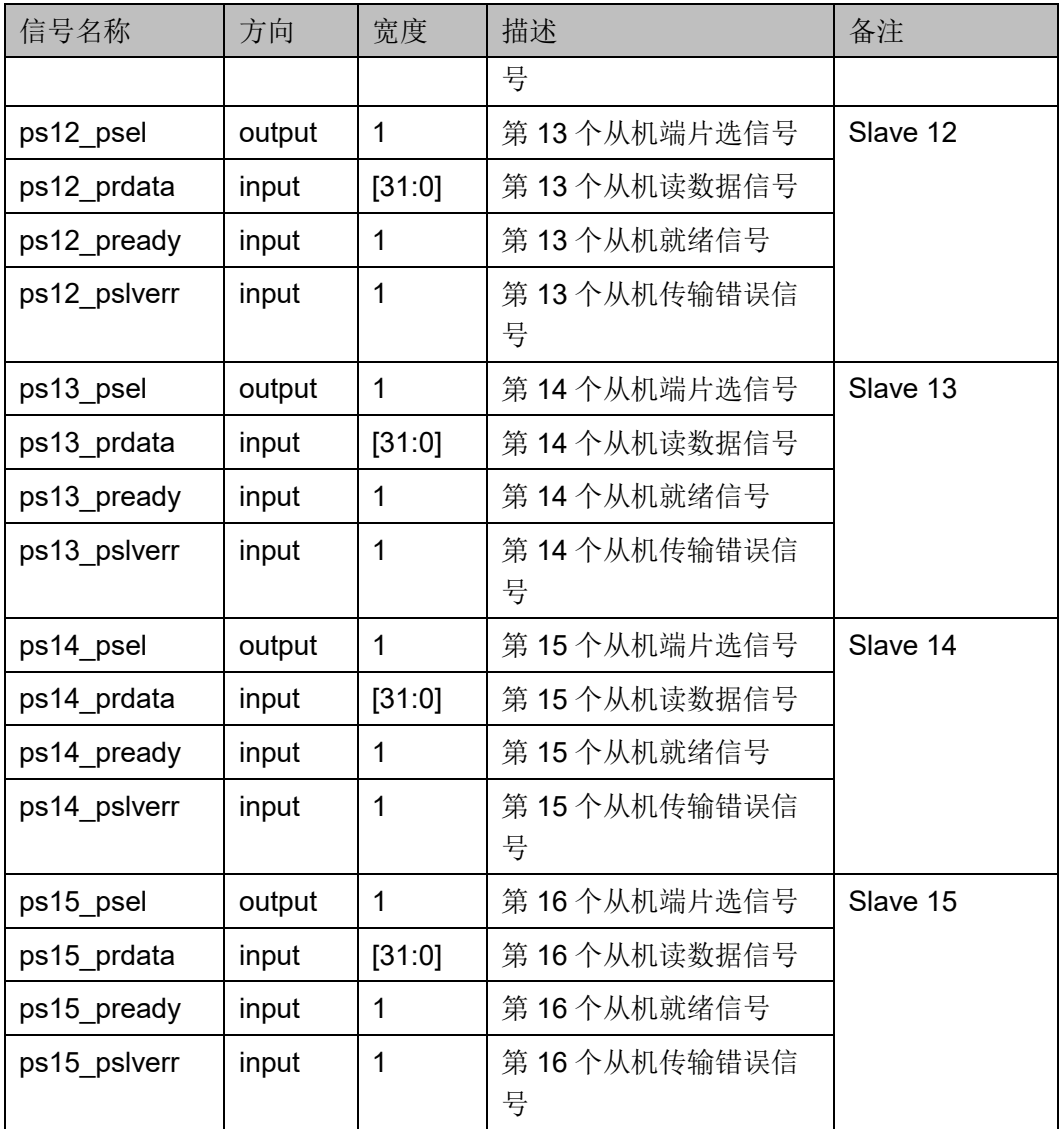

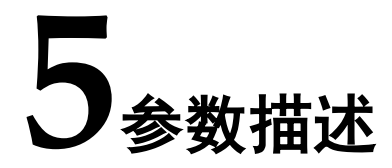

<span id="page-14-0"></span>Gowin APB to APB 16 Bridge IP 的参数描述, 如表 [5-1](#page-14-1) 所示。

<span id="page-14-1"></span>表 **5-1 Gowin APB to APB 16 Bridge IP** 参数描述

| 名称                      | 描述                   | 取值         |
|-------------------------|----------------------|------------|
| <b>Bus Base Address</b> | 主机设备 APB 总线接口的内存映射地址 | 32 位地址     |
| Slave Address Size      | 从机设备的内存映射地址大小        | $1/2/4$ MB |
| Slave 0                 | 第1个从机设备 APB 总线接口     | 开启/关闭      |
| Slave 1                 | 第2个从机设备 APB 总线接口     | 开启/关闭      |
| Slave 2                 | 第3个从机设备 APB 总线接口     | 开启/关闭      |
| Slave 3                 | 第4个从机设备 APB 总线接口     | 开启/关闭      |
| Slave 4                 | 第5个从机设备 APB 总线接口     | 开启/关闭      |
| Slave 5                 | 第6个从机设备 APB 总线接口     | 开启/关闭      |
| Slave 6                 | 第 7 个从机设备 APB 总线接口   | 开启/关闭      |
| Slave 7                 | 第8个从机设备 APB 总线接口     | 开启/关闭      |
| Slave 8                 | 第9个从机设备 APB 总线接口     | 开启/关闭      |
| Slave 9                 | 第 10 个从机设备 APB 总线接口  | 开启/关闭      |
| Slave 10                | 第 11 个从机设备 APB 总线接口  | 开启/关闭      |
| Slave 11                | 第 12 个从机设备 APB 总线接口  | 开启/关闭      |
| Slave 12                | 第 13 个从机设备 APB 总线接口  | 开启/关闭      |
| Slave 13                | 第 14 个从机设备 APB 总线接口  | 开启/关闭      |
| Slave 14                | 第15个从机设备 APB 总线接口    | 开启/关闭      |
| Slave 15                | 第 16 个从机设备 APB 总线接口  | 开启/关闭      |

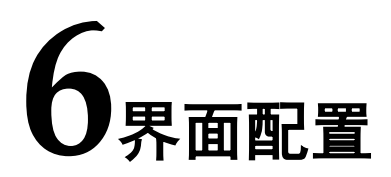

<span id="page-15-0"></span>用户可以在高云半导体云源®软件的 IP Core Generator 工具, 调用并 配置 Gowin APB to APB 16 Bridge IP。

选择菜单栏"Tools > IP Core Generator"或工具栏"&",打开 IP Core Generator, IP 列表中选择 Soft IP Core > Microprocessor System > Bus Bridge > APB to APB 16 Bridge 1.0。

Gowin APB to APB 16 Bridge IP 界面配置, 如图 [6-1](#page-15-1) 所示。

<span id="page-15-1"></span>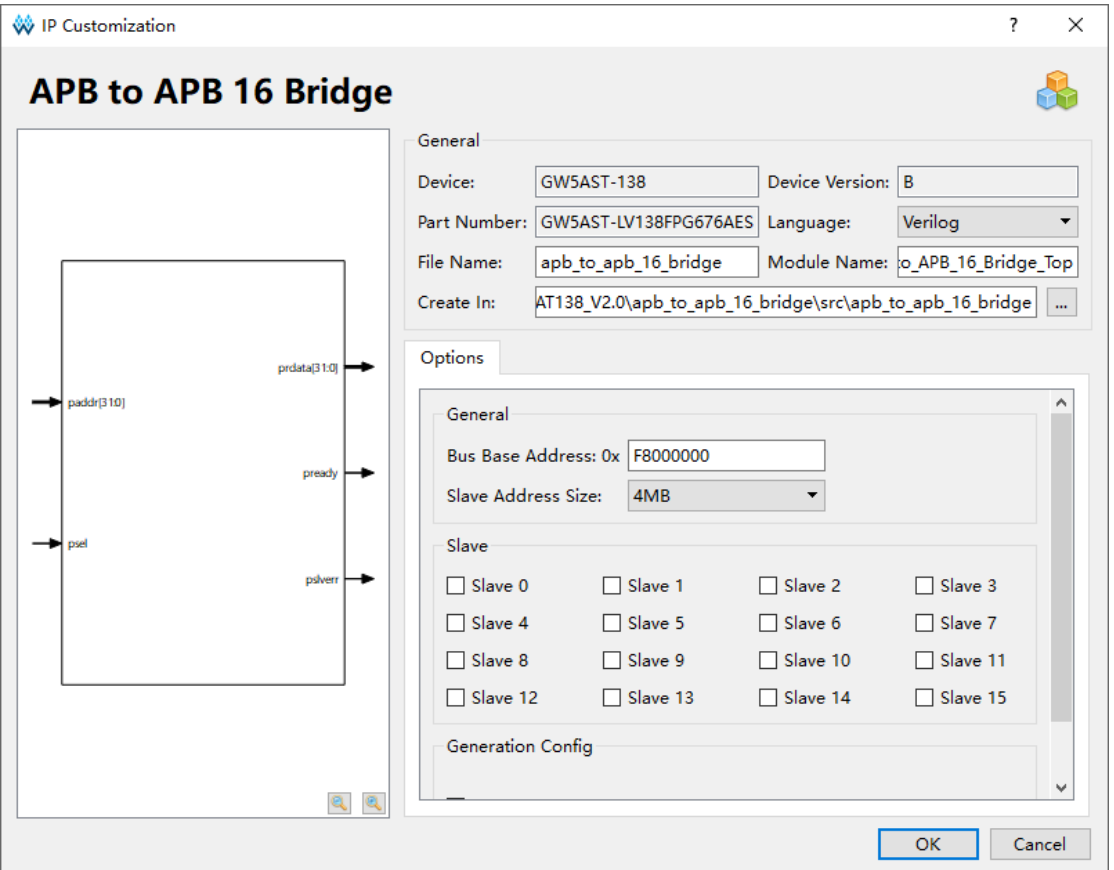

图 **6-1 Gowin APB to APB 16 Bridge IP** 界面配置

#### <span id="page-16-2"></span><span id="page-16-0"></span>**6.1 General** 配置

General 配置包括"Bus Base Address"选项和"Slave Address Size"选项,如图 [6-2](#page-16-2) 所示。

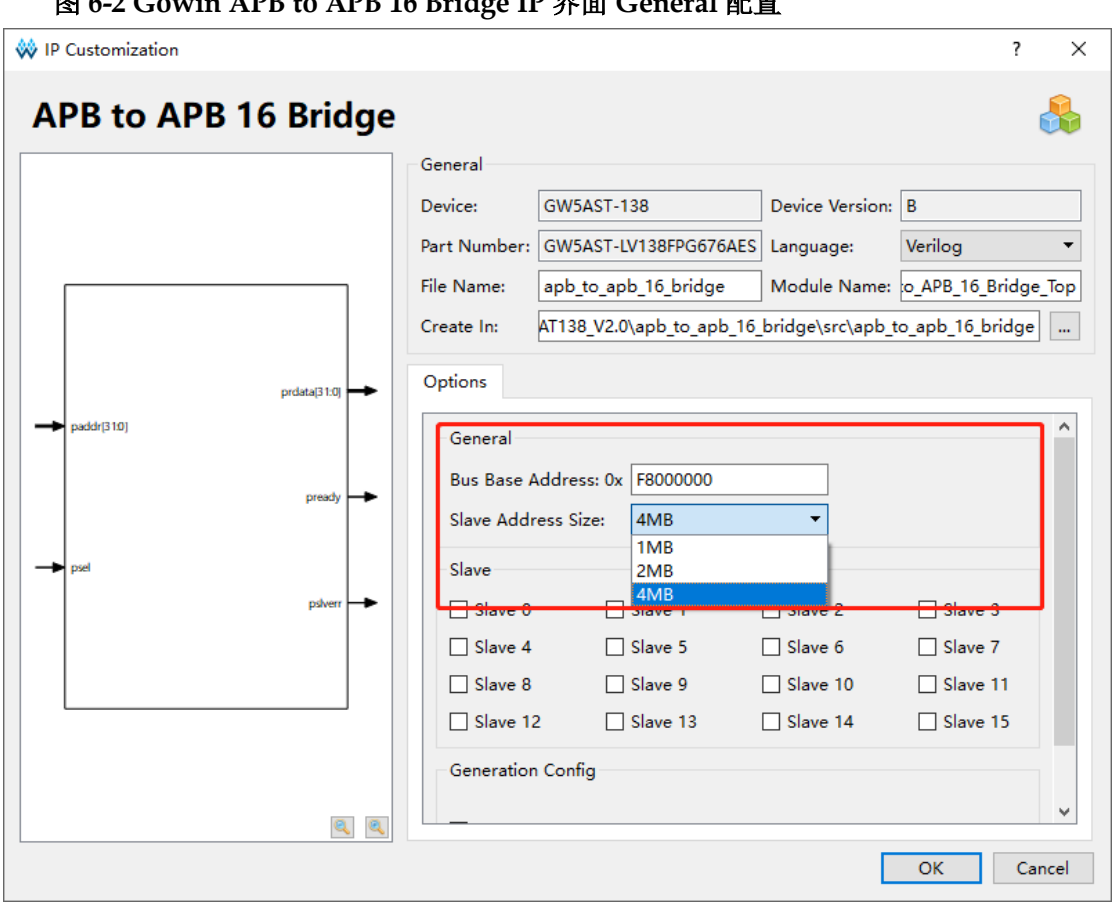

#### 图 **6-2 Gowin APB to APB 16 Bridge IP** 界面 **General** 配置

Bus Base Address 选项用于指定接入的主机设备(MCU)的 APB 总 线接口的内存映射地址, 默认为 0xF8000000 (RiscV AE350 SOC 的 Extended APB Slave 的内存映射地址),可以参照实际应用需求修改。

Slave Address Size 选项,用于配置每个从机设备的内存映射地址大 小, 包括 1 MB、2 MB 和 4 MB, 默认为 4 MB。

#### <span id="page-16-1"></span>**6.2 Slave** 配置

Slave 配置包括 16 个从机设备 Slave 0~15 的 APB 总线接口, 用干接 入 16 个从机设备, 作为主机设备(MCU)的 APB 外设, 如图 [6-3](#page-17-0) 所示。

<span id="page-17-0"></span>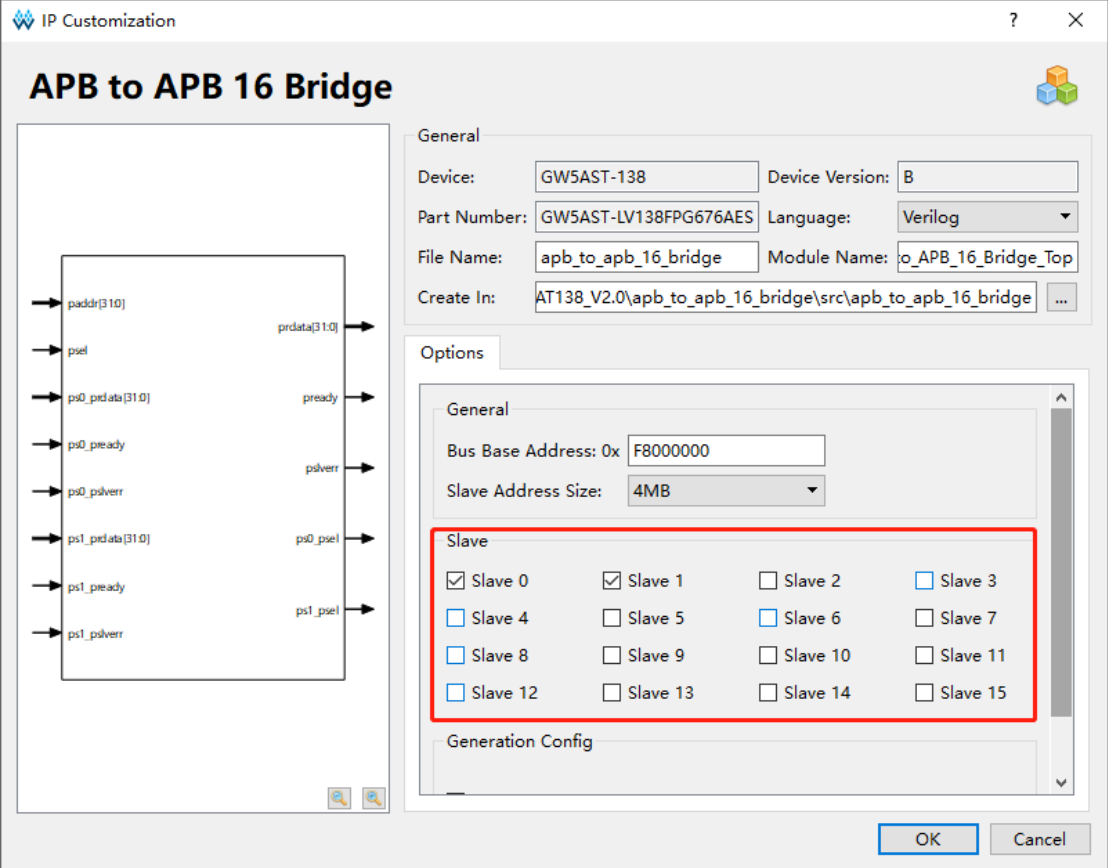

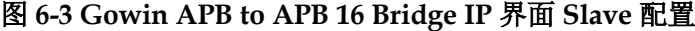

- 如果选择"Slave 0", 则开启第 1 个从机设备 APB 总线接口, 默认关 闭;
- 如果选择"Slave 1", 则开启第 2 个从机设备 APB 总线接口, 默认关 闭;
- 如果选择"Slave 2",则开启第 3 个从机设备 APB 总线接口,默认关 闭;
- 如果选择"Slave 3", 则开启第 4 个从机设备 APB 总线接口, 默认关 闭;
- 如果选择"Slave 4", 则开启第 5 个从机设备 APB 总线接口, 默认关 闭;
- 如果选择"Slave 5", 则开启第 6 个从机设备 APB 总线接口, 默认关 闭;
- 如果选择"Slave 6", 则开启第 7 个从机设备 APB 总线接口, 默认关 闭;
- 如果选择"Slave 7", 则开启第 8 个从机设备 APB 总线接口, 默认关 闭;
- 如果选择"Slave 8", 则开启第 9 个从机设备 APB 总线接口, 默认关

闭;

- 如果选择"Slave 9", 则开启第 10 个从机设备 APB 总线接口, 默认关 闭;
- 如果选择"Slave 10", 则开启第 11 个从机设备 APB 总线接口, 默认 关闭;
- 如果选择"Slave 11", 则开启第 12 个从机设备 APB 总线接口, 默认 关闭;
- 如果选择"Slave 12",则开启第 13 个从机设备 APB 总线接口,默认 关闭;
- 如果选择"Slave 13", 则开启第 14 个从机设备 APB 总线接口, 默认 关闭;
- 如果选择"Slave 14", 则开启第 15 个从机设备 APB 总线接口, 默认 关闭;
- 如果选择"Slave 15", 则开启第 16 个从机设备 APB 总线接口, 默认 关闭。

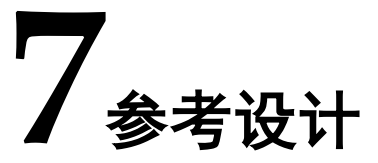

<span id="page-19-0"></span>详细信息请参见高云半导体网站 Gowin APB to APB 16 Bridge IP 相关 [参考设计:](https://cdn.gowinsemi.com.cn/Gowin_APB_to_APB_16_Bridge_RefDesign_V1.0.zip)

硬件参考设计:

…\ref\_design\FPGA\_RefDesign\DK\_START\_GW5AT138\_V2.0\apb\_t o\_apb\_16\_bridge

- 软件编程参考设计:
	- …\ref\_design\MCU\_RefDesign\apb\_to\_apb\_16\_bridge

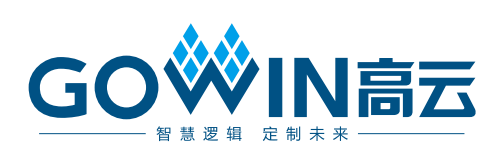